# **Лидеркниг**

# **Авторы**

Для объединения книг по авторам используется список «Авторы» (ид. 197) и множественное доп. свойство товаров «Автор» (ид. 160).

## **Добавление автора**

Для того, чтобы добавить нового автора необходимо перейти в раздел Сервисы → Списки, выбрать список «Авторы» и открыть список элементов:

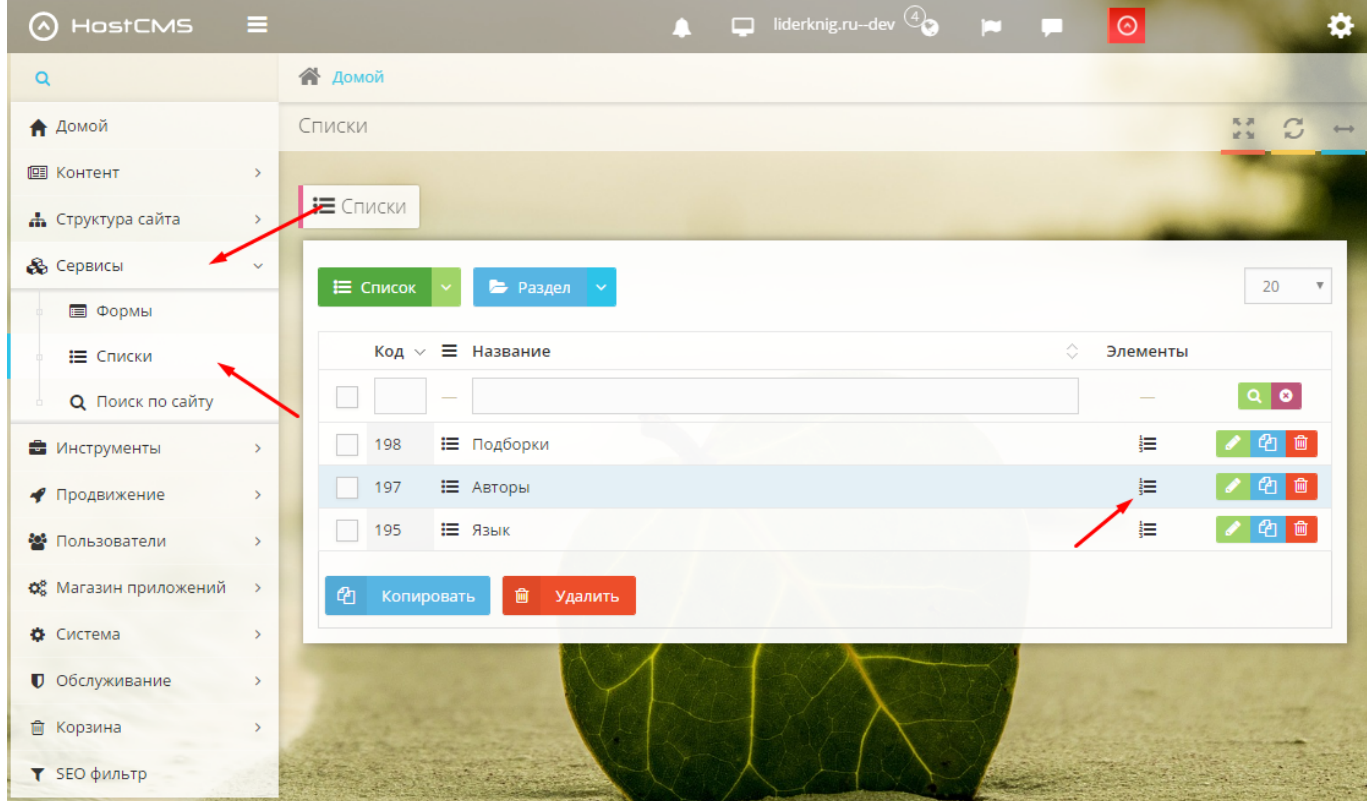

Далее необходимо добавить новый элемент списка:

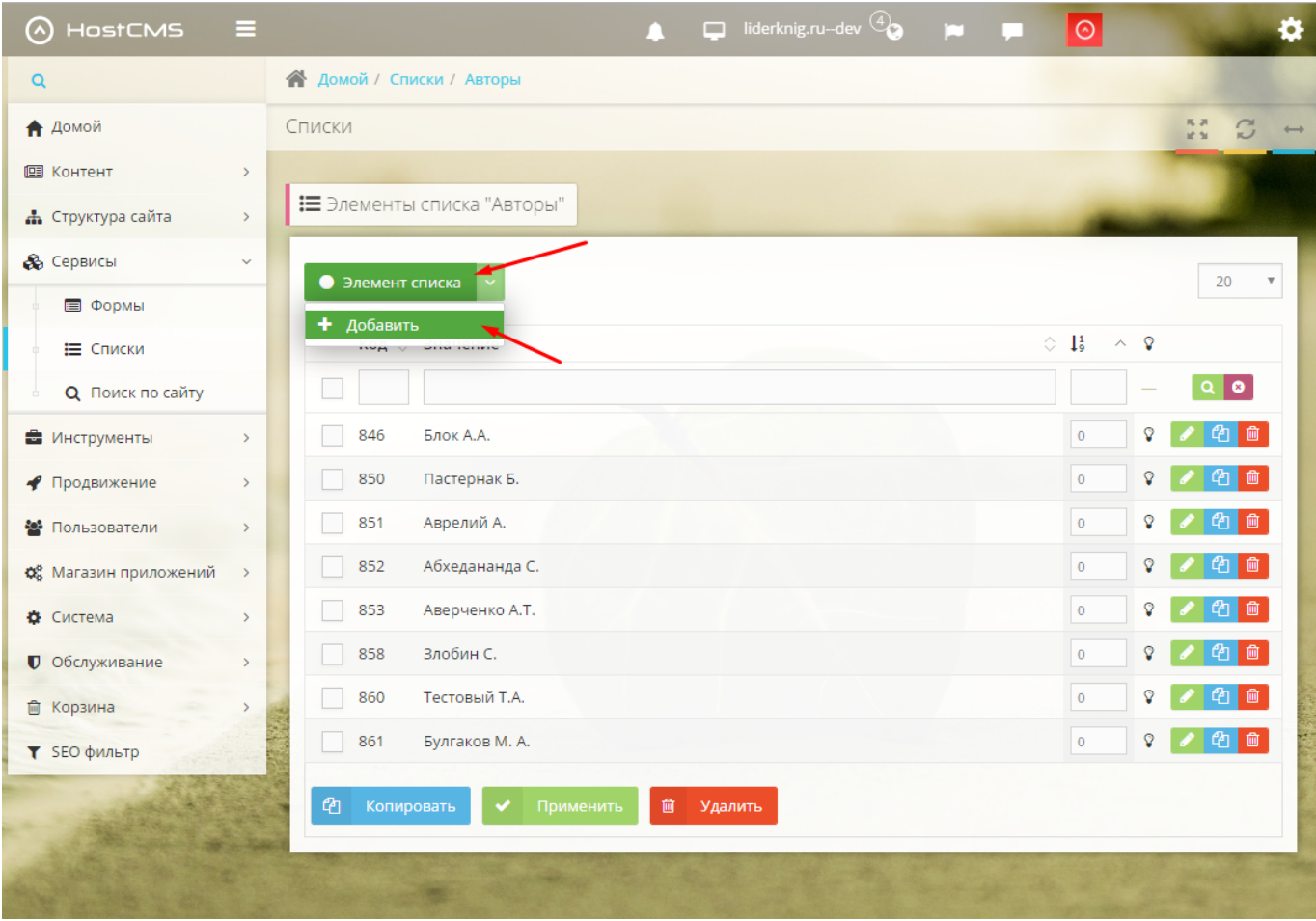

#### Для элемента необходимо указать тег элемента и значение:

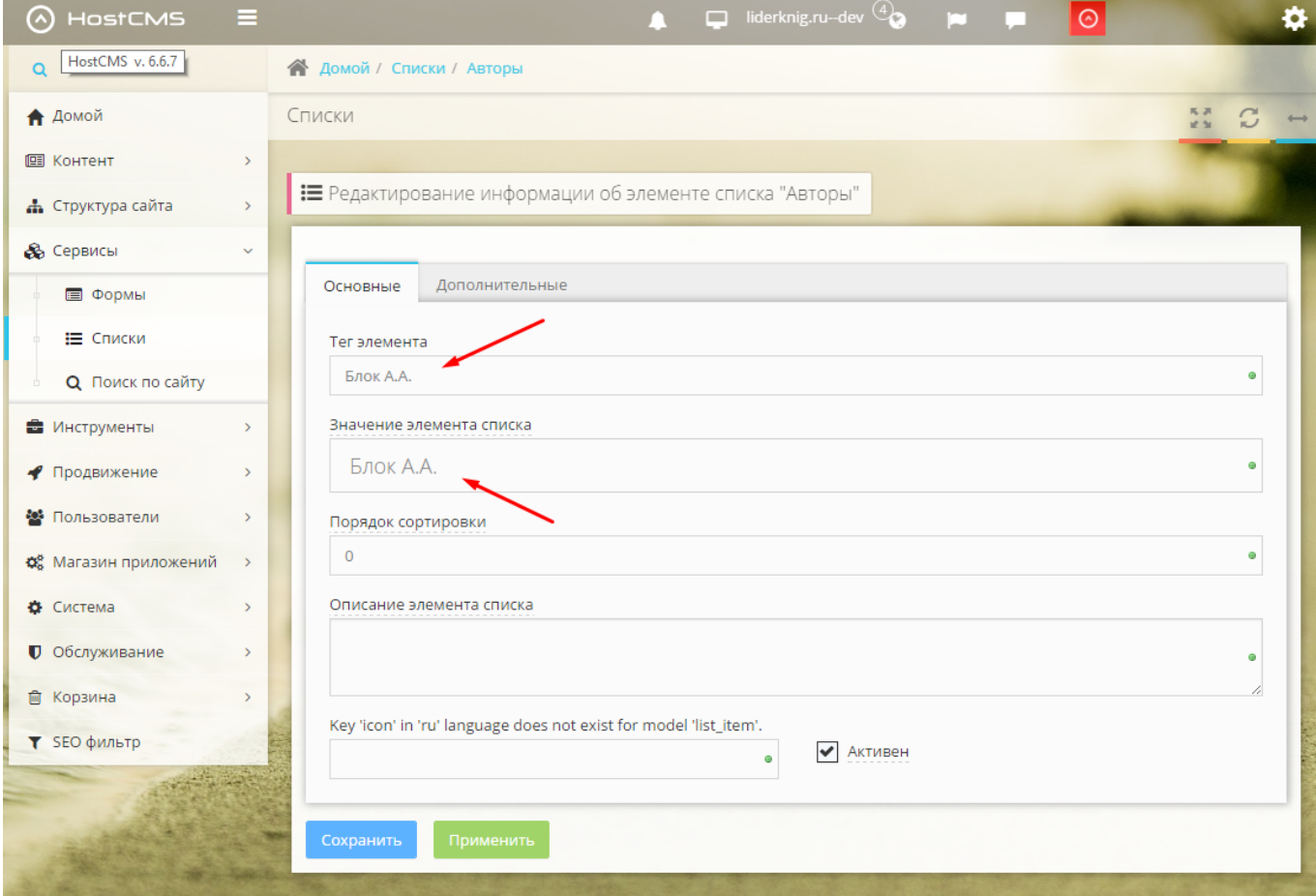

### **Добавление автора книги**

Для указания автора книги необходимо перейти в карточку товара и указать созданного автора в доп. свойстве «Автор»:

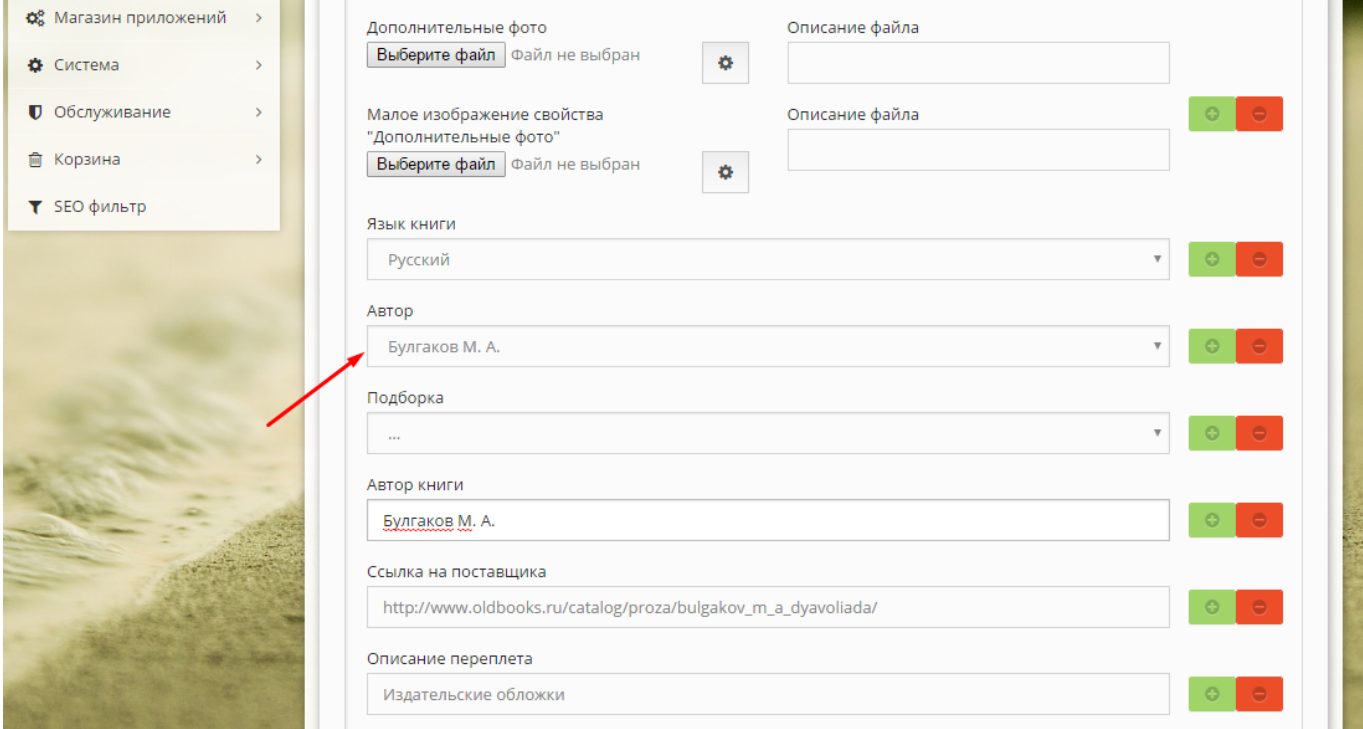

#### **Акуализация списка авторов**

У некоторых авторов, особенно их много в категории антикварных книг в каталоге все 1-2 книги, после удаления таких книг данные авторы удаляются из списка с помощью cron-задачи.

Задача размещена в фале /cron/update\_authors\_list.php.

Необходимо поставить задачу на автоматическое выполнение с нужной частотой.

# **Подборки**

Для объединения книг по подборкам используется список «Подборки» (ид. 198) и множественное доп. свойство товаров «Подборка» (ид. 168).

### **Добавление подборки**

Чтобы добавить новую подборку необходимо зайти в раздел Сервисы → Списки, выбрать список «Подборки» и открыть список элементов:

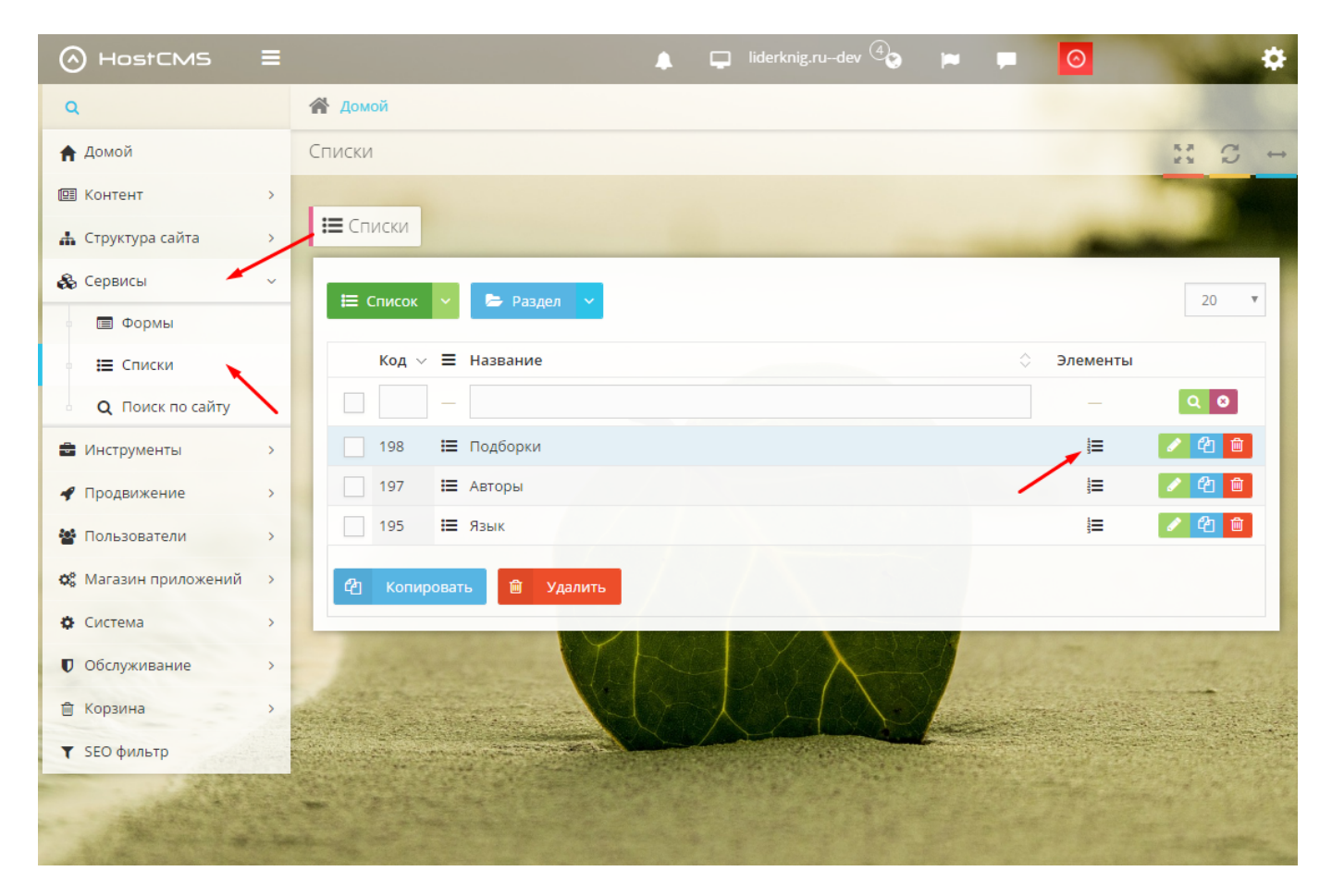

Далее необходимо добавить новый элемент списка:

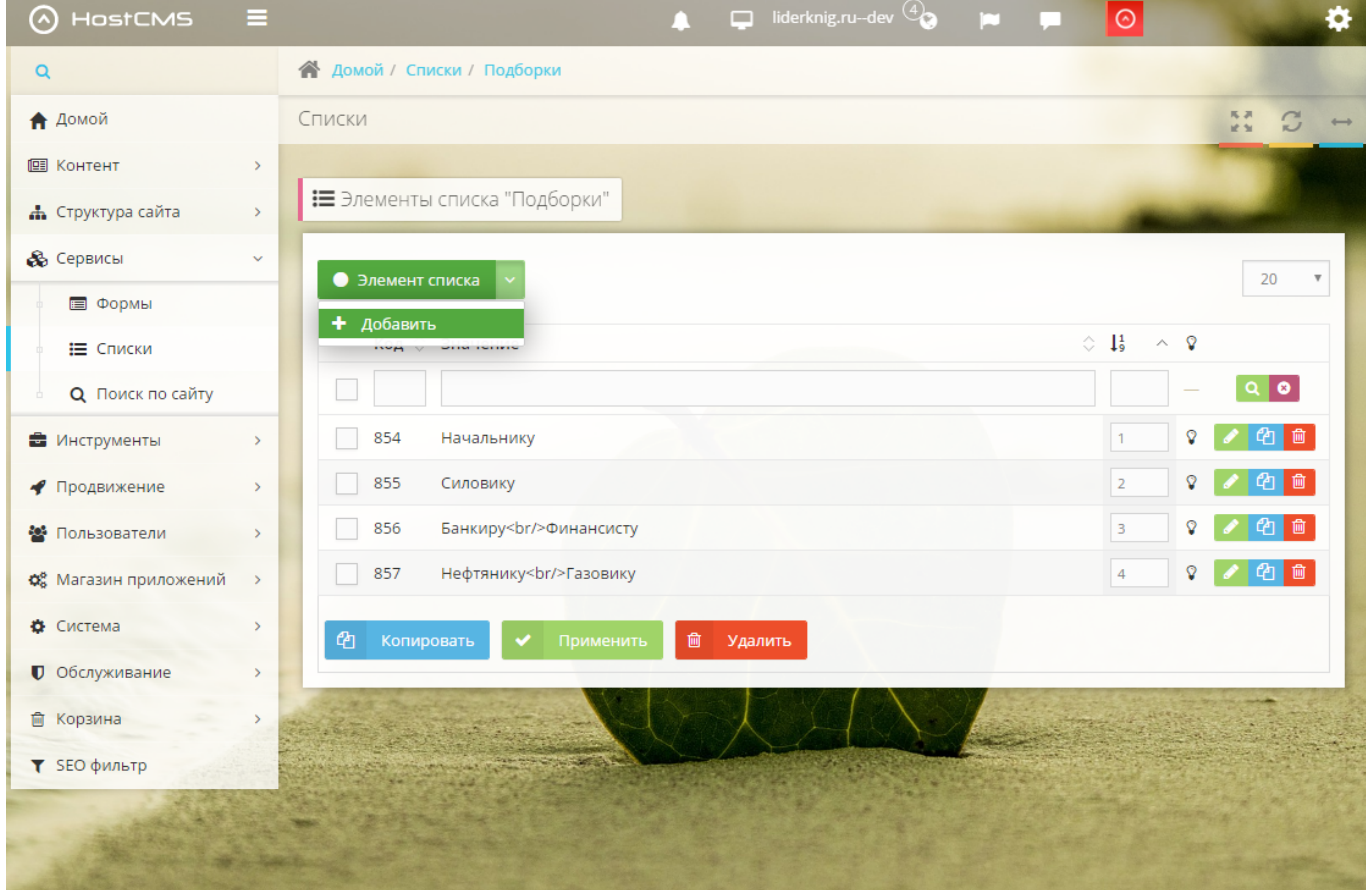

Для элемента списка указать тег, название и пикограммы обычного и активного состояний. Также можно скопировать существующий элемент и отредактировать его:

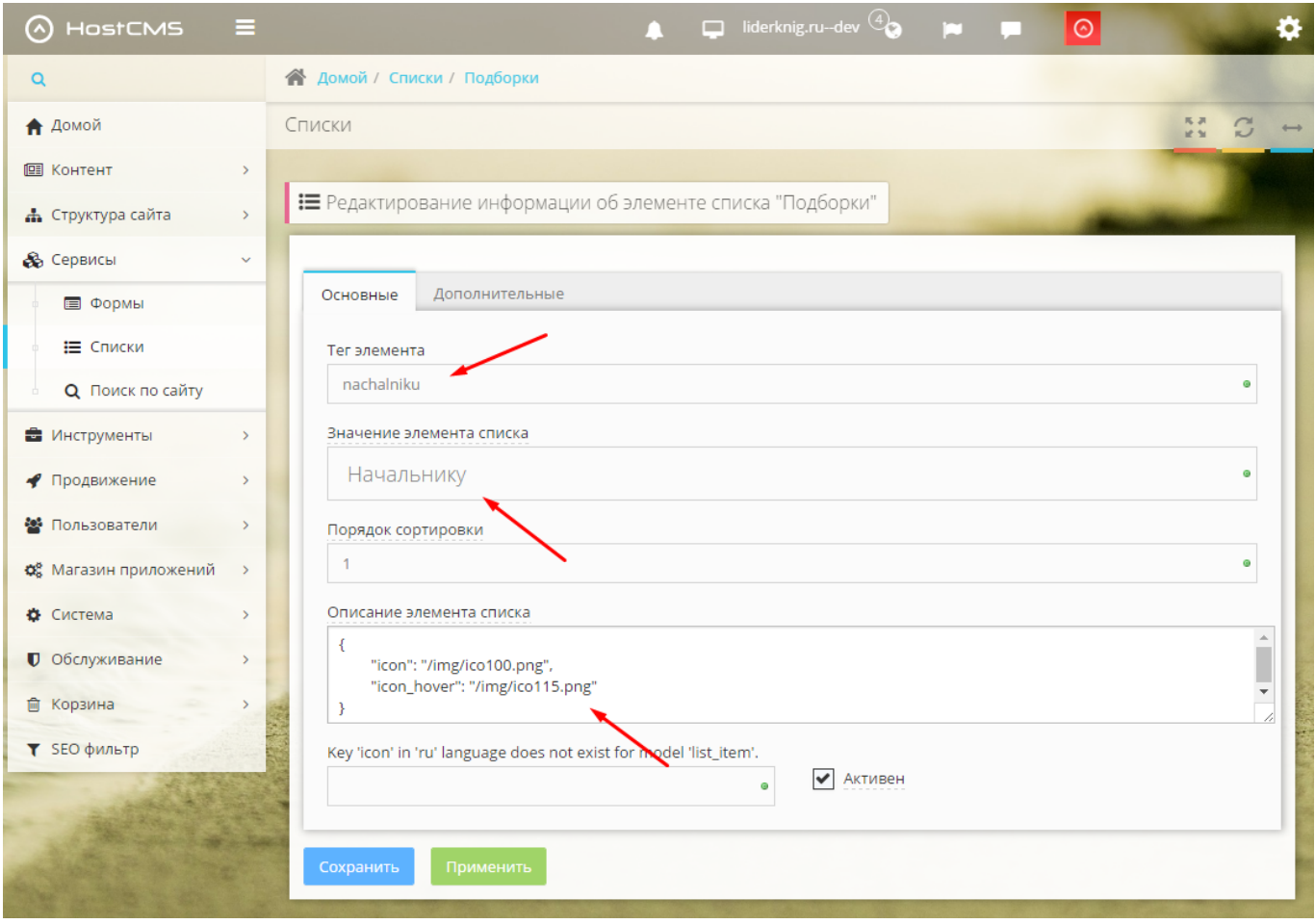

### **Добавление товара в подборку**

Перед добавлением товара в подборку необходимо создать соответствующую подборку, если она еще не создана. Чтобы добавить товар подборку не обходимо зайти в карточку товара в ЦА и указать необходимую подборку через доп. свойство «Подборка»:

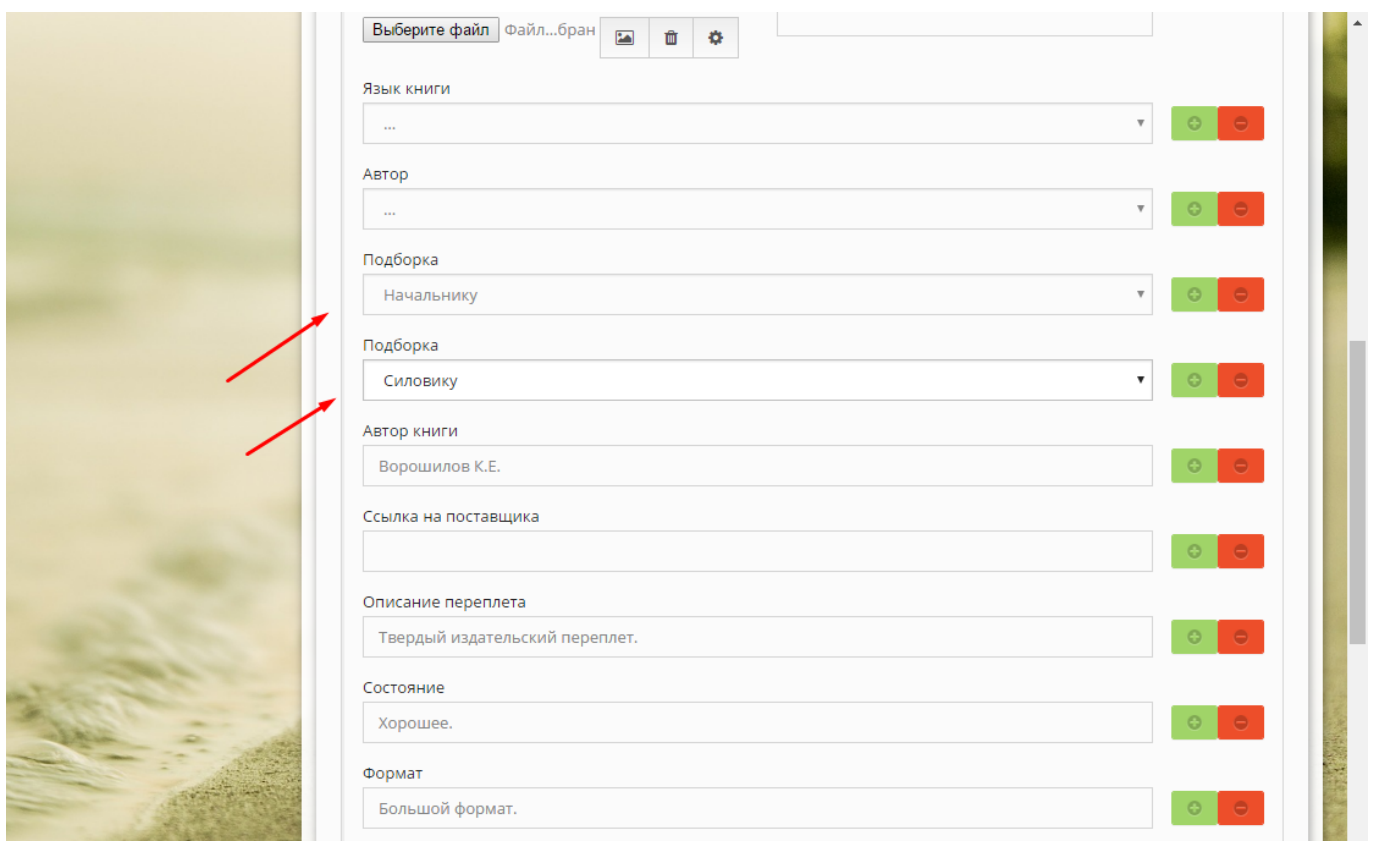

Один товар может находится в нескольких подборках.

# **Рассылка уведомлений об изменениях на сайте дилерам**

Для реализации рассылки была выполнена доработка нашего модуля "Журнал изменений", который теперь имеет измененный функционал и называется "Журнал изменений товара". Модуль не имеет страницы/формы в Центре Администрирования, однако должен был всегда активен. Следует также избегать переключения флажка активности в положение "отключен" и обратно, так как модуль может сбросить доработку!<https://prnt.sc/pedo7j>

Список получателей (email-ы дилеров) указывается в списке "Адреса электронной почты для рассылки" (id-199)<https://prnt.sc/pedw2z>

Каждый email является отдельным элементом списка